Local Linearity Discovery

*LocalLinearity.tns*

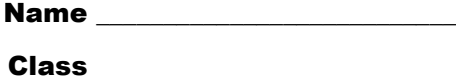

## **Part 1 – Draw A Tangent Line by Hand**

On the graph to the right, draw a line tangent to  $y = x^2$  in the first quadrant. 1. Approximate the slope of the line. Show your work. x  $\mathcal{I}$ 2. Write the equation of your line.

## **Part 2 – Draw and Explore Tangent Line with Technology**

Press ( $\mathbb{G}$ <sub>on</sub>) and select **New Document**. (Unless you want to save what you are working on, arrow over to "No" and press  $($ enter $).$ )

Select **Add Graphs** by using arrows and pressing (enter) or  $\boxed{\odot$ .

Graph the equation  $y = x^2$  in **f1**(*x*) by pressing  $[\mathbf{X}]$   $\widehat{x^2}$  (enter).

Draw a tangent line on the graph in the first quadrant. Select **MENU > Points & Lines > Tangent**. Glide your finger across the Touchpad to use it as a mouse or click the arrows on the side of it to move the cursor to your desired point and press (enter).

Zoom in and observe the behavior. Press **Menu > Window/Zoom > Zoom – In**. A magnifying glass with a plus sign will appear. Position this over the point of tangency and press (enter). You have zoomed in by a factor of 2. Press enter a few more times over that point.

- 3. Write your observations of how your tangent line and the graph  $f1(x) = x^2$  compare when examined close up.
- 4. **Conjecture** Will this type of behavior occur for all other functions? Explain your reasoning.

(You may want to try it for another function. You can choose your own function or try  $f2(x) = \sin(x)$  on another *Graphs* page. Press  $\lim_{x \to 0} \sqrt{x}$  (enter) to graph sin(*x*). Press  $(ctr)(doc),$  [+page], to insert another page.

TIP: Press (tab) to go back to the entry line. Arrow up to see previously entered functions.)

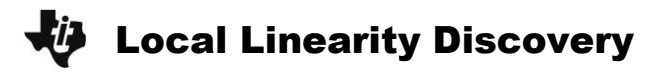

# **Part 3 – Graph a piecewise function to explore local linearity**

A function is said to be linear over an interval (i.e. locally linear over a small interval) if the slope is constant. Let's discover if all functions have a constant slope when they are examined in a small enough interval.

To graph <sup>2</sup>,  $x < 2$  $2x, x \geq 2$  $y = \begin{cases} x^2, x^2 \end{cases}$ *x x*  $=\begin{cases} x^2, x < 0 \\ 0, \ldots \end{cases}$  $\left\{2x, x \right\}$ , first insert another *Graph* page.

The piecewise function template can be found by pressing  $(4)$ . Arrow over to select the 2-piece piecewise function template and press (enter). Then, press  $\overline{X}$   $\overline{x^2}$ )  $(\text{tab})$   $\overline{X}$   $(\text{cfr})$   $(\equiv)$   $(\equiv)$   $(\text{enter})$   $(2)$   $(\text{tab})$   $(2)$   $\overline{X}$   $(\text{tab})$   $\overline{X}$   $(\text{ctr})$   $(\equiv)$   $\rightarrow$  $($ enter $)$  $(2)$  $($ enter $).$ 

Discover if all functions have the property of local linearity by zooming in on the point (2, 4). This point is called a *cusp*.

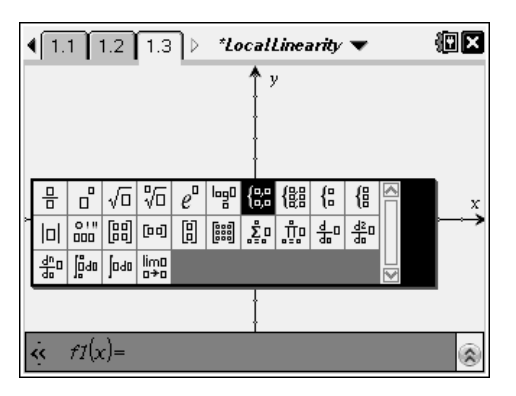

 Explain your observations. Use words like "slope" and "local linearity" to explain if, in the neighborhood of (2, 4), the function becomes one straight line. (Use **MENU > Window/Zoom > Window Settings** to ensure that your zoomed-in window still contains (2, 4). It may also help to show the end values of the axes if they are not already displayed; select **MENU > View > Show Axes End Values**.)

## **Part 4 – Graph another piecewise function**

To explore if all piecewise functions lack the property of local linearity, on a new *Graphs* page zoom in on (2, 4) of the function  $(x) = \begin{cases} x^2, & x < 2 \\ 1, & x \end{cases}$  $4x - 4, x \ge 2$  $f(x) = \begin{cases} x^2, & x \end{cases}$ *x x*  $=\begin{cases} x^2, & x < 2 \\ 4x-4, & x \geq 2 \end{cases}.$ 

5. Does this function appear to be locally linear in the neighborhood of (2, 4)? Compare and contrast this function to the one graphed and explored in Problem 3.

## **Part 5 – Conclusion**

You know the definition of slope is  $\frac{\Delta y}{\Delta} = \frac{y_2 - y_1}{2}$ 2  $\mathcal{A}_1$ *y*  $y_2 - y$ *x*  $x_2 - x$  $\frac{\Delta y}{\Delta t} = \frac{y_2 - y_1}{\Delta t}$  $\Delta x \quad x_2 - 1$ . For the function *f*(*x*), this can be written

as  $\Delta f = \frac{f(x_2) - f(x_1)}{g(x_2) - g(x_1)}$  $2 - x_1$ *f*  $f(x_2) - f(x)$  $\frac{x}{x}$   $\frac{x}{x_2 - x}$  $\frac{\Delta f}{\Delta x} = \frac{f(x_2) - f(x_1)}{x_2 - x_1}$ . If you were finding the slope of function in the interval of a

repeatedly zoomed in graph, describe what happens to  $\Delta x = x_2 - x_1$ .